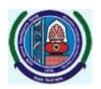

# MAHARSHI DAYANAND UNIVERSITY, ROHTAK (A State University established under Haryana Act. No.25/1975) NAAC Accredited 'A' Grade

No. P&S/18/ Dated

## **P&S BRANCH**

Phone: 01262-266953 E-mail: ar.ps@mdurohtak.ac.in

STANDARD BIDDING DOCUMENT FOR PURCHASE OF <u>FURNITURE ITEMS ON BEHALF OF</u> **REGISTRAR**, MAHARSHI DAYANAND UNIVERSITY, ROHATAK.

PART1: COMPLETE BIDDING DOCUMENT.

Name of work: Purchase of Furniture Items in MDU, Rohtak.

#### **PRESS NOTICE**

| M. D. UNIV                                                  | ERSITY, ROHTAK              |  |  |
|-------------------------------------------------------------|-----------------------------|--|--|
| Notice Inviting E-Tender                                    |                             |  |  |
| Name of work                                                | Purchase of Furniture Items |  |  |
| Tender Docs Fee + E Service Fees Rs.500/- + 1000/- = 1500/- |                             |  |  |
| Earnest Money 2% of the quoted rate of Furnitus             |                             |  |  |
| Items                                                       |                             |  |  |
| Time Limit 03 to 04 Weeks                                   |                             |  |  |
| Tandars to be reseived till 02:00 D                         | M on dated 12 10 2010       |  |  |

#### Tenders to be received till: 02:00 P.M on dated 12-10-2018

- i) The tenders will be received only through e-tendering, for further details visit website <a href="https://haryanaeprocurement.gov.in">https://haryanaeprocurement.gov.in</a>.
- (ii) Cost of Bid document is Rs.500/- (non refundable) for each bid to be deposited through online/netbanking. EMD fee (2% of estimated cost) also to be deposited through online/netbanking/RTGS.
- (iii) Willing Contractors shall have to pay Rs.1000/- the e-Service Fees be deposited through online/netbanking.

**REGISTRAR** 

#### **DETAIL NOTICE INVITING TENDER**

**e-Tender** is invited for purchase of below mentioned items in single stage two cover system i.e. Request for Pre-Qualification/Technical Bid (online Bid under PQQ/ Technical Envelope) and Request for Financial Bid (comprising of price bid Proposal under online available Commercial Envelope):-

| Sr.<br>No | Name of Item       | Appox.<br>Total Cost<br>(Rs. in lacs) | EMD to be<br>deposited<br>by Bidder | Tender Document Fee & e-Service Fee (Rs.)                              | Start Date &<br>Time of Bid<br>Preparation<br>& Submission | Last Date &<br>Time of EMD<br>Submission | Last Date &<br>Time of Bid<br>Preparation &<br>Submission |
|-----------|--------------------|---------------------------------------|-------------------------------------|------------------------------------------------------------------------|------------------------------------------------------------|------------------------------------------|-----------------------------------------------------------|
| 1.        | Furniture<br>items | Rs.10.00<br>Lac. Inc.<br>GST          | (2% of estimated cost of item)      | Rs.500/-for Tender<br>Document fee &<br>Rs.1000/- for e-Service<br>fee | 21-09-2018                                                 | 11-10-2018<br>Upto<br>02: 00 p.m.        | 12-10-2018<br>Upto<br>02:00 p.m.                          |

- 1. Detailed notice inviting tender/estimate drawing can be seen in the office of the undersigned during office hours.
- 2. Bidding documents available on website <a href="http://mdurohtak.haryanaeprocurement.gov.in">http://mdurohtak.haryanaeprocurement.gov.in</a>
- 3.. The bidders would submit bid through e-tendering only on the website i.e. http://haryanaeprocurement.gov.in

Under this process, the Pre-qualification/ Technical online bid Application as well as online Price Bid shall be invited at single stage under two covers i.e. PQQ/Technical & Commercial Envelope. Eligibility and qualification of the Applicant will be first examined based on the details submitted online under first cover (PQQ or Technical) with respect to eligibility and qualification criteria prescribed in this Tender document. The Price Bid under the second cover shall be opened for only those Applicants whose PQQ/ Technical Applications are responsive to eligibility and qualifications requirements as per Tender document.

- 1. The payment for Tender Document Fee and e-Service Fee shall be made by eligible bidders online directly through Debit Cards & Internet Banking Accounts and the payment for EMD can be made online directly through RTGS/NEFT or OTC Please refer to 'Online Payment Guideline' available at the Single e-Procurement portal of GoH (Govt. of Haryana) and also mentioned under the Tender Document.
- 2. Intending bidders will be mandatorily required to online sign-up (create user account) on the website https://haryanaeprocurement.gov.in to be eligible to participate in the e-Tender. He/She will be required to make online payment of EMD fee. The intended bidder fails to pay EMD fee under the stipulated time frame shall not be allow to submit his / her bids for the respective event / Tenders.
- 3. The interested bidders must remit the funds at least T+1 working day (Transaction day + One working Day) in advance i.e. on or before (as mentioned above.); and make payment via RTGS /NEFT or OTC to the beneficiary account number specified under the online generated challan. The intended bidder / Agency thereafter will be able to successfully verify their payment online, and submit their bids on or before the expiry date & time of the respective events/Tenders at https://haryanaeprocurement.gov.in.

The interested bidders shall have to pay mandatorily e-Service fee (under document fee – Non refundable) of Rs.1000/- (Rupee One Thousand Only) online by using the service of secure electronic gateway. The secure electronic payments gateway is an online interface between bidders & online payment authorization networks.

The Payment for document fee/ e-Service fee can be made by eligible bidders online directly through Debit Cards & Internet Banking.

The Bidders can submit their tender documents (Online) as per the dates mentioned in the key dates:-

## **Key Dates**

| Sr. No. | Department Stage      | Bidder's Stage                                          | Start date and time                          | Last date & time                 |  |
|---------|-----------------------|---------------------------------------------------------|----------------------------------------------|----------------------------------|--|
| 1       |                       | Tender Document Download and Bid Preparation/Submission | 21-09-2018                                   | 12-10-2018<br>Upto<br>02:00 p.m. |  |
| 2       | Technical Bid Opening |                                                         | <b>12-10-2018</b> From 03:00 p.m. onwards    |                                  |  |
| 3       | Financial Bid Opening |                                                         | After checking the Technical Documents/Bids. |                                  |  |

#### **Important Note:**

- 1) The Applicants/bidders have to complete 'Application / Bid Preparation & Submission' stage on scheduled time as mentioned above. If any Applicant / bidder failed to complete his / her aforesaid stage in the stipulated online time schedule for this stage, his / her Application/bid status will be considered as 'Applications / bids not submitted'.
- 2) Applicant/Bidder must confirm & check his/her Application/bid status after completion of his/her all activities for e-bidding.
- 3) Applicant/Bidder can rework on his/her bids even after completion of 'Application/Bid Preparation & submission stage' (Application/Bidder Stage), subject to the condition that the rework must take place during the stipulated time frame of the Applicant/Bidder Stage.
- 4) In the first instance, the online payment details of tender document fee + e-Service and EMD & PQQ/Technical Envelope shall be opened. Henceforth financial bid quoted against each of the item by the shortlisted bidder/ Agency wherever required shall be opened online in the presence of such bidders/ Agency who either themselves or through their representatives choose to be present. The bidder can submit online their bids as per the dates mentioned in the schedule/Key Dates above.

The bids shall be submitted online in two separate envelopes:

#### **Envelope 1: Technical Bid**

The bidders shall upload the required eligibility & technical documents online in the Technical Bid.

#### **Envelope 2: Commercial Bid**

The bidders shall quote the prices in price bid format under Commercial Bid.

#### **CONDITIONS: -**

- 1. DNIT & prequalification criteria can be seen on any working day during office hours in office of the undersigned.
- 2. Conditional tenders will not be entertained & are liable to be rejected.
- 3. In case the day of opening of tenders happens to be holiday, the tenders will be opened on the next working day. The time and place of receipt of tenders and other conditions will remain unchanged.
- 4. The undersigned reserve the right to reject any tender or all the tenders without assigning any reasons.
- 5. The societies shall produce an attested copy of the resolution of the Co-operative department for the issuance of tenders.
- 6. The tender without earnest money/bid security will not be opened.
- 7. The Jurisdiction of court will be at Rohtak.
- 8. The tender of the bidder who does not satisfy the qualification criteria in the bid documents are liable to be rejected summarily without assigning any reason and no claim whatsoever on this account will be considered.

For & on behalf of Registrar, MDU, Rohtak.

Officer on Spl. Duty (P&S) M. D. University, Rohtak

#### **Instructions to bidder on Electronic Tendering System**

These conditions will over-rule the conditions stated in the tender documents, wherever relevant and applicable.

#### 1. Registration of bidders on e-Procurement Portal:-

All the bidders intending to participate in the tenders process online are required to get registered on the centralized e - Procurement Portal i.e. <a href="https://haryanaeprocurement.gov.in">https://haryanaeprocurement.gov.in</a>. Please visit the website for more details.

#### 2. Obtaining a Digital Certificate:

- 2.1 The Bids submitted online should be encrypted and signed electronically with a Digital Certificate to establish the identity of the bidder bidding online. These Digital Certificates are issued by an Approved Certifying Authority, by the Controller of Certifying Authorities, Government of India.
- 2.2 A Digital Certificate is issued upon receipt of mandatory identity (i.e. Applicant's PAN Card) and Address proofs and verification form duly attested by the Bank Manager / Post Master / Gazetted Officer. Only upon the receipt of the required documents, a digital certificate can be issued. For more details please visit the website https://haryanaeprocurement.gov.in.
- 2.3 The bidders may obtain Class-II or III digital signature certificate from any Certifying Authority or Subcertifying Authority authorized by the Controller of Certifying Authorities or may obtain information and application format and documents required for the issue of digital certificate from.
- 2.4 The bidder must ensure that he/she comply by the online available important guidelines at the portal https://haryanaeprocurement.gov.in for Digital Signature Certificate (DSC) including the e-Token carrying DSCs.
- 2.5 Bid for a particular tender must be submitted online using the digital certificate (Encryption & Signing), which is used to encrypt and sign the data during the stage of bid preparation. In case, during the process of a particular tender, the user loses his digital certificate (due to virus attack, hardware problem, operating system or any other problem) he will not be able to submit the bid online. Hence, the users are advised to keep a backup of the certificate and also keep the copies at safe place under proper security (for its use in case of emergencies).
- 2.6 In case of online tendering, if the digital certificate issued to the authorized user of a firm is used for signing and submitting a bid, it will be considered equivalent to a no-objection certificate /power of attorney / lawful authorization to that User. The firm has to authorize a specific individual through an authorization certificate signed by all partners to use the digital certificate as per Indian Information Technology Act 2000. Unless the certificates are revoked, it will be assumed to represent adequate authority of the user to bid on behalf of the firm in the department tenders as per Information Technology Act 2000. The digital signature of this authorized user will be binding on the firm.
- 2.7 In case of any change in the authorization, it shall be the responsibility of management / partners of the firm to inform the certifying authority about the change and to obtain the digital signatures of the new person / user on behalf of the firm / company. The procedure for application of a digital certificate however will remain the same for the new user.
- **2.8** The same procedure holds true for the authorized users in a private/Public limited company. In this case, the authorization certificate will have to be signed by the directors of the company.

### 3 **Pre-requisites for online bidding:**

In order to operate on the electronic tender management system, a user's machine is required to be set up. A help file on system setup/Pre-requisite can be obtained from Nextenders (India) Pvt. Ltd. or downloaded from the home page of the website - <a href="https://haryanaeprocurement.gov.in.">https://haryanaeprocurement.gov.in.</a>. The link for downloading required java applet & DC setup are also available on the Home page of the e-tendering Portal.

#### **Online Viewing of Detailed Notice Inviting Tenders:**

The bidders can view the detailed N.I.T and the time schedule (Key Dates) for all the tenders floated through the single portal eProcurement system on the Home Page at <a href="https://haryanaeprocurement.gov.in">https://haryanaeprocurement.gov.in</a>.

#### 5 **Download of Tender Documents:**

The tender documents can be downloaded free of cost from the eProcurement portal https://haryanaeprocurement.gov.in

#### 6 **Key Dates:**

The bidders are strictly advised to follow dates and times as indicated in the online Notice Inviting Tenders. The date and time shall be binding on all bidders. All online activities are time tracked and the system enforces time locks that ensure that no activity or transaction can take place outside the start and end dates and the time of the stage as defined in the online Notice Inviting Tenders.

# 7 Online Payment of Tender Document Fee, eService fee , EMD fees & Bid Preparation & Submission (PQQ/ Technical & Commercial/Price Bid):

i) Online Payment of Tender Document Fee + e-Service fee:

The online payment for Tender document fee, eService Fee & EMD can be done using the secure electronic payment gateway. The Payment for Tender Document Fee and eService Fee shall be made by

bidders/ Vendors online directly through Debit Cards & Internet Banking Accounts and the Payment for EMD shall be made online directly through RTGS / NEFT & OTC. The secure electronic payments gateway is an online interface between contractors and Debit card / online payment authorization networks.

#### ii) PREPARATION & SUBMISSION OF ONLINE APPLICATIONS/BIDS:

Detailed Tender documents may be downloaded from e-procurement website (https://haryanaeprocurement.gov.in) and tender mandatorily be submitted online.

Scan copy of Documents to be submitted/uploaded for Prequalification or Technical bid under online PQQ/ Technical Envelope: The required documents (refer to DNIT) shall be prepared and scanned in different file formats (in PDF /JPEG/MS WORD format such that file size is not exceed more than 10 MB) and uploaded during the on-line submission of PQQ or Technical Envelope.

FINANCIAL or Price Bid PROPOSAL shall be submitted mandatorily online under Commercial Envelope and original not to be submitted manually)

#### 8. ASSISTANCE TO THE BIDDERS:-

In case of any query regarding process of e-tenders and for undertaking training purpose, the intended bidder can also avail the following and can contact service provider as per below:

**Office Timings of Help-desk support** for Single e Procurement Portal of Government of Haryana-Technical Support Assistance will be available over telephone Monday to Friday (09:00 am. to 5:30 pm) & Training workshop will be conducted on every 1st, 2nd Friday (from 3:30 pm upto 6:00 pm) and 4th Saturday (from 11:30 am upto 3:00 pm) of each month.

All queries would require to be registered at our official email-chandigarh@nextenders.com for on-time support (Only those queries which are sent through email along with appropriate screenshots or error description will be considered as registered with the Help-desk)

#### Important Note:-

- (a) Any intending bidder can contact the helpdesk on or before prior to 4 hours of the scheduled closing date & time of respective e-Auction/ Tender event.
- (b) For queries pertaining to e-Payment of EMD, please contact the helpdesk at least 2 business days prior to the closing date & time of e-Auction/Tender event.
- (c) Help-desk support will remain closed during lunch break i.e. from 1:30 PM up to 2:15 PM on each working day.

**Schedule for Training:** 

| Training workshop will be<br>Saturday (from 11: 30 | held on 1st, 2nd Friday (from 3:.) am upto 3:00 pm) of each month | 30 pm upto 6:00 pm) and 4 <sup>th</sup> at following addresses: |
|----------------------------------------------------|-------------------------------------------------------------------|-----------------------------------------------------------------|
| Nextenders (India) Pvt. Ltd                        | Nextenders (India) Pvt. Ltd.                                      | Nextenders (India) Pvt. Ltd., Nirman                            |
| Municipal Corporation                              | Public Health Division No. 2                                      | Sadan (PWD B&R),                                                |
| Faridabad, Near B.K.Chowk,                         | Hisar, Model Town Opp. N.D                                        | Plot No 01, Basement,                                           |
| Opp. B.K.Hospital, NIT,                            | Gupta Hospital,                                                   | Dakshin Marg, Sec- 33 A,                                        |
| Faridabad                                          | Hisar                                                             | Chandigarh -160020                                              |
| Contact no.                                        | Contact: 9034357793                                               | For Support- 1800-180-2097,                                     |
| 8743042801 / 9310335475                            |                                                                   | 0172-2582008-2009                                               |
|                                                    |                                                                   |                                                                 |

For Support Call – 1800-180-2097

Haryana eProcurement Help Desk Office will remain closed on Saturday (except 4<sup>th</sup> Saturday), Sunday and National Holidays

**NOTE:-** Bidders participating in online tenders shall check the validity of his/her Digital Signature Certificate before participating in the online Tenders at the portal https://haryanaeprocurement.gov.in.

For help manual please refer to the 'Home Page' of the e-Procurement website at https://haryanaeprocurement.gov.in, and click on the available link 'How to...?' to download the file.

#### **Guideline for Online Payments in e-tendering**

Post registration, bidder shall proceed for bidding by using both his digital certificates (one each for encryption and signing). Bidder shall proceed to select the tender he is interested in. On the respective Department's page in the e-tendering portal, the Bidder would have following options to make payment for tender document & EMD:

A. Debit Card

B. Net Banking

C. RTGS/NEFT

Operative Procedures for Bidder Payments

#### A) Debit Card

The procedure for paying through Debit Card will be as follows.

- (i) Bidder selects Debit Card option in e-Procurement portal.
- (ii) The e-Procurement portal displays the amount and the card charges to be paid by bidder. The portal also displays the total amount to be paid by the bidder.
- (iii) Bidder clicks on "Continue" button
- (iv) The e-Procurement portal takes the bidder to Debit Card payment gateway screen.
- (v) Bidder enters card credentials and confirms payment
- (vi) The gateway verifies the credentials and confirms with "successful" or "failure" message, which is confirmed back to e-Procurement portal.
- (vii) The page is automatically routed back to e-Procurement portal
- (viii) The status of the payment is displayed as "successful" in e-Procurement portal. The e-Procurement portal also generates a receipt for all successful transactions. The bidder can take a print out of the same,
- (ix) The e-Procurement portal allows Bidder to process another payment attempt in case payments are not successful for previous attempt.

#### B) Net Banking

The procedure for paying through Net Banking will be as follows.

- (i) Bidder selects Net Banking option in e-Procurement portal.
- (ii) The e-Procurement portal displays the amount to be paid by bidder.
- (iii) Bidder clicks on "Continue" button
- (iv) The e-Procurement portal takes the bidder to Net Banking payment gateway screen displaying list of Banks
- (v) Bidder chooses his / her Bank
- (vi) The Net Banking gateway redirects Bidder to the Net Banking page of the selected Bank
- (vii) Bidder enters his account credentials and confirms payment
- (viii) The Bank verifies the credentials and confirms with "successful" or "failure" message to the Net Banking gateway which is confirmed back to e-Procurement portal.
- (ix) The page is automatically routed back to e-Procurement portal
- (x) The status of the payment is displayed as "successful" in e-Procurement portal.

The e-Procurement portal also generates a receipt for all successful transactions. The bidder can take a print out of the same. (xi) The e-Procurement portal allows Bidder to process another payment attempt in case payments are not successful for previous attempt.

#### C) RTGS/ NEFT

The bidder shall have the option to make the EMD payment via RTGS/NEFT. Using this module, bidder would be able to pay from their existing Bank account through RTGS/NEFT. This would offer a wide reach for more than 90,000 bank branches and would enable the bidder to make the payment from almost any bank branch across India.

- I. Bidder shall log into the client e-procurement portal using user id and password as per existing process and selects the RTGS/NEFT payment option.
- ii. Upon doing so, the e-procurement portal shall generate a pre-filled challan. The challan will have all the details that is required by the bidder to make RTGS-NEFT payment.
- iii. Each challan shall therefore include the following details that will be pre-populated:
  - Beneficiary account no: (unique alphanumeric code for e-tendering)
  - Beneficiary IFSC Code:
  - Amount:
  - Beneficiary bank branch:
  - Beneficiary name:
- iv. The Bidder shall be required to take a print of this challan and make the RTGS/NEFT on the basis of the details printed on the challan.
- v. The bidder would remit the funds at least T + 1 day (Transaction + One day) in advance to the last day and make the payment via RTGS / NEFT to the beneficiary account number as mentioned in the challan.

vi. Post making the payment, the bidder would login to the e-Tendering portal and go to the payment page. On clicking the RTGS / NEFT mode of payment, there would be a link for real time validation. On clicking the same, system would do auto validation of the payment made.

#### D) Over-the-Counter (OTC)

This solution shall allow the bidder having account with ICICI Bank, to make the payment from any CMS enabled Branch of ICICI Bank in India. Bidders can make the payment via cash(if amount is<=₹ 49,999), Demand Draft or ICICI Bank Cheque.

The procedure for paying through OTC mode is as follows:

- (i) Bidder selects Over-the-Counter remittance option in e-Procurement portal.
- (ii) The e-Procurement portal displays the amount to be paid. Bidder chooses the bank account no. for refund of the amount.
- (iii) Bidder clicks on "Continue" button
- (iv) The e-Procurement portal displays the details of payment. A bidder clicks on "print \_challan" and prints the OTC challan.
- (v) Bidder submits the OTC challan at the counter of any designated branch of ICICI Bank with Cash / Demand Draft / ICICI Bank Cheque (Payment in cash is allowed upto Rs. 49,999/-)
- (vi) ICICI Bank verifies the URN (format to be discussed and decided) and Amount with e-Procurement portal prior to accepting the payment
- (vii) On successful verification from e-Procurement portal, ICICI Bank accepts the payment. In case of failure, ICICI Bank shall return back the OTC challan and payment to the Bidder.
- (viii) ICICI Bank will commit the payment transaction (in case of successful verification from e- Procurement portal) and sends the Bank Transaction Number (I-Sure Reference Number) online against the URN and Amount.
- (ix) ICICI Bank will generate receipt for the payment transaction and issues the same to the Bidder.
- (x) The e-Procurement system updates the bank transaction number against the URN and Amount based on details sent by ICICI Bank online prior to generation of receipt.
- (xi) The status of payment will be displayed as "verification successful" in e-Procurement portal, when the bidder clicks on verification option in the portal
- (xii) Bidder would be required to upload the scan copy of receipt as received from ICICI Bank as part of proof in Nextender portal before submitting the tender

| Sr no. | Scenario                 | Do's / Don't's                                                                   |  |  |  |
|--------|--------------------------|----------------------------------------------------------------------------------|--|--|--|
| 1      |                          | Do's                                                                             |  |  |  |
|        |                          | • It is the bidder's responsibility to ensure that RTGS/NEFT                     |  |  |  |
|        |                          | payments are made to the exact details as mentioned in the challan which are:    |  |  |  |
|        |                          | 1) Beneficiary account no: <client code=""> + <random< td=""></random<></client> |  |  |  |
|        |                          | number>                                                                          |  |  |  |
|        |                          | 2) Beneficiary IFSC Code: As prescribed by ICICI Bank (this                      |  |  |  |
|        |                          | shall remain same across all tenders)                                            |  |  |  |
|        |                          | 3) Amount: As mentioned on the challan. It is specific for every                 |  |  |  |
|        |                          | tender/transaction                                                               |  |  |  |
|        |                          | 4) Beneficiary bank branch: ICICI Bank Ltd, CMS                                  |  |  |  |
|        |                          | 5) Beneficiary name: As per the challan                                          |  |  |  |
|        |                          | • For every tender, details in the challan are different and specific to         |  |  |  |
|        |                          | that tender only. Bidder should not make use of a challan for                    |  |  |  |
|        |                          | making payment for another tenders' EMD                                          |  |  |  |
|        |                          | • It is advised that all the bidders make payment via                            |  |  |  |
|        |                          | RTGS/NEFT at least one day in advance to the last day of tender                  |  |  |  |
|        |                          | submission as certain amount of time is required for settlement and              |  |  |  |
|        | In the event of          | various parites are involved. The payment may not be available fo                |  |  |  |
|        |                          | the bidder validation. In such cases bidder may not be able to                   |  |  |  |
|        | making submit the tender |                                                                                  |  |  |  |
|        | Payment                  | • Bidder has to make only single payment against a challan as per                |  |  |  |

# the amount mentioned on the challan. through NEFT/RTGS • Bidder must do the payment before tender validity gets expired Don't's • Bidder should not enter erroneous details while filling the NEFT/RTGS form at their bank. The following possibilities may arise: 1) Incorrect IFSC code mentioned:- Transaction would be rejected and the amount would be refunded back in to the bidders account 2) Incorrect Beneficiary account number mentioned(<client code> + <random number>):a) In case, the beneficiary account number mentioned is incorrect the transaction would be rejected and the bid would not be accepted. 3) Incorrect Amount mentioned: The amount would be rejected if the amount mentioned in while making the payment is incorrect. Such cases will be captured as unreconciled transactions and will be auto-refunded directly to bidder's account. In the event of any discrepancy, payment would not be considered and bidder would not be allowed to bid/participate. • Bidder is not supposed to use challan generated in one tender for payment against another tender since details in the challan are unique to the tender and bidder combination. • Bidder must not make multiple or split payments against a particular challan. Any split payment received against the same

challan will be refunded back to the bidder.

• Bidder would not be entitled to claim that he is deprived of participating in the tender because his funds are blocked with the division on account of incorrect payment made by the bidder

|   | In the event of making | • It is the bidder's responsibility to ensure that OTC payments are made to the exact details as mentioned in the challan which are:  Beneficiary account no: <client code=""> + <random number=""> Amount: As mentioned on the challan It is specific for every tender/transaction  Beneficiary name: As per the challan  Bidder has to make only single payment against a challan as per the amount mentioned on the challan  • Bidder must do the payment before tender validity gets expired  • Bidder needs to mandatorily upload the scan copy of the payment receipt issued by ICICI Bank, in Nextender  Portal before submitting the Tender</random></client>                                                                                                    |
|---|------------------------|----------------------------------------------------------------------------------------------------|
| 2 | Payment through OTC    | Don't's  • If the bidding amount is greater than Rs49,999, then Bidder should not make payment in cash. In this case, Bidder should pay via Demand Draft/ICICI Bank Cheque  • It is bidders's responsibility to ensure that Demand draft should be valid and should not have discrepancies such as signature not found, stale DD, mutilated, material alteration, favouring third party etc., In the event of Demand Draft returned by bidder's Bank on account of such discrepancies, ICICI Bank shall ensure that such communication is sent to the Client within 3 days from the date of rejection by the Bidder's Bank  • For every tender, details in the challan are different and specific to that tender only. Bidder should not make use of a challan for making payment for another tenders' EMD |

#### TERMS AND CONDITIONS GOVERNING THE TENDERS FOR THE SUPPLY

- 1. Every e-tender shall be accompanied by the Earnest Money of estimated cost and Rs.500/- as Tender Document Fee and Rs.1000/- the e-Service fee should be deposited through online/netbanking. The Earnest Money should be deposited through online/netbanking/RTGS.
- 2. The e-tender received without earnest money or after the due date shall not be entertained.
- 4. The complete technical documents and other documents required in the tender should be uploaded online on the website (e-tendering).
- 5. The e-tenders shall be opened in the office of the OSD (P&S), MDU, Rohtak on 12-10-2018 at 03:00 p.m. by the purchase Committee. The quotee(s) or their authorized representatives are allowed to attend the meeting of the Tender Opening Committee at their own cost.
- 6. The goods shall be supplied by the Supplier within the time limit specified in the supply order. In case, the material is not supplied within the delivery period, the supplier shall be liable to pay the University compensation amount equivalent to 1% (one percent) of the cost of material each day or such other amount as the CPC/OSD(P&S) may decide till the supply remains incomplete, provided that the total amount of compensation shall not exceed 10% (ten percent) of the total amount of the cost of material supplied. Appeal against these orders shall, however, lie with the Vice-Chancellor, M.D.University, Rohtak whose decision shall be final.
- 7. The Tender received in incomplete manner shall be rejected outrightly.
- 8. The Concerned firm will be required to get one piece of each item approved by the Committee before supplying all the required quantity.
- 9. Only the firm(s) which has possessed the GST No. can quote their rates for required items.
- 10. HSN Code must be entered while quoting the rates.
- 11.FOR shall be M.D. University, Rohtak.
- 12. All the charges including packing, forwarding and installation, taxes and other levies should be included in the quoted rates.
- 13. The quantity of material/supplies shall be subject to increase or decrease on the tendered rates. This increase or decrease shall be communicated by the University within 90 days of acceptance of the tender.
- 14. Supplies shall be made as per the schedule and within such time as is indicated in the supply order
- 15. The rates accepted by the University shall be applicable up to 90 days from last date of bid.
- 16. The University is situated within the Municipal Limits. As such, Octroi, if any, shall be payable. In case, the material is supplied through a Transport Company by road, the Transport Company's charges, labour charges and octroi charges shall be borne by the supplier. It may be mentioned specifically as to whether the material will be sent by rail or by road through a Transport Company.
- 17. Guarantee/warrantee of items must be mentioned.
- 18. The University is registered with the Department of Scientific & Industrial Research, Ministry of Science & Technology, New Delhi in terms of Govt. Notification No. 10/97- Central Excise dated 1 March, 1997 and Notification No. 51/96-Customs dated 23.7.1996 vide Registration No. TU/V/RG-CDE(244)/2015 dated September, 1,2015 upto 31-08-2020. Thus the University is exempted from payment of Custom Duty and Excise Duty. The consignee shall issue necessary certificates duly countersigned by the Registrar, M.D. University, Rohtak to avail of exemption.

- 20. If a holiday occurs on the opening day, the tenders will be opened on the next working day.
- 21. In case, the supplier/contractor fails to execute the supply order/contract on the rates, and terms and conditions as contained in the supply order within the stipulated period, they shall be liable to such action as blacklisting, debarring from having any business with this University, forfeiture of Earnest Money/Security, besides any other action as may be deemed proper by the University.
- 22. As a general policy, the University tries to make 100% payment within 25 days of the receipt of goods subject to proper installation, wherever applicable, and satisfaction of the Inspection Committee. No advance payment or payment against documents negotiated through Bank shall be made.
- 23. The acceptance of the goods shall be subject to satisfactory report of this Office's Inspection Committee/Technical Committee/Experts Committee.
- 24. The University reserves the right to accept or reject or negotiate any of the Tender or Condition/item without assigning any reason.
- 25. It may be certified that you have not been debarred/blacklisted for any reason/period by DGS&D, DS&D (Haryana) or any other Central/State Govt. Dept./University/PSU etc. If so, particulars of the same may be furnished. Concealment of facts shall not only lead to cancellation of the supply order, but may also warrant legal action.
- 26. In case, any other information/clarification is required, the undersigned may be contacted at Telephone No.01262-266953 on any working day (Monday to Friday) during office hours (9 a.m. to 5.00 p.m.).
- 28. The rates should be quoted for required specifications.
- 30. Conditional tender is liable to be rejected.
- 31.The firms who are registered with NSIC are exempted for payment of EMD as per Haryana Government Rules notified by the Government vide letter No.G.O. No.2/2/2016-4IBII(1) dt.20-10-2016. However, the firms will have to submit the affidavit on the prescribed format as per Annexure-I available on the University Website as well as on the Haryana Govt. Website.
- 32. The dispute, if any, shall be subject to the jurisdiction of Courts at Rohtak only. Any other jurisdiction mentioned in the tender or invoices of the manufacturers/distributors/ dealers/suppliers etc. shall be invalid and shall have no legal sanctity.

| Signature                        | Officer on Spl. Duty (P&S |  |  |  |
|----------------------------------|---------------------------|--|--|--|
| Name of the firm with seal/stamp | M.D. University, Rohtak   |  |  |  |
| Affix Rubber Stamp of the firm   |                           |  |  |  |

# **COMMERCIAL ENVELOPES:-**

| S. N. | Name of the<br>Item              | Description/Specification of item                                                                                                    | Qty. | Unit | Rates to be quoted by the Contractor per piece including all taxes | Total<br>amount<br>(in INR) |
|-------|----------------------------------|----------------------------------------------------------------------------------------------------|------|------|--------------------------------------------------------------------|-----------------------------|
| 1.    | Almirah (Steel)                  | Steel Almirah of size 78"x36"x19", 4 fixed shelves and 5 compartments, Sheet Door-20Gauge, Rest Body-22G, Door Stiffener upto full height provided Stove Enamelled paint. Best quality lock of six levers.     | 14   | No.  |                                                                    |                             |
| 2.    | Computer Table                   | W 1200 X D 600 X H 750 (mm)  Made of Prelaminated board 18 mm with  2mm PVC beading on edges, one side three drawers with lock and key, other side CPU  Box with keyboard slide.                               | 46   | No.  |                                                                    |                             |
| 3.    | Computer Chair<br>(Latest Model) | Low Back Chair (Revolving), PP Arms, PP Base, Gas Lift, PP Back Cover, PU Moulded Seat & Back Cushioned, Fabric Tapestry, Mechanism-Push Back.                                                                 | 5    | No.  |                                                                    |                             |
| 4.    | Revolving Chair<br>(Officer)     | High Back Chair (Revolving) (47.5cm (w) x 47.5cm (D) x 110-117 cm (h), Seat height 44.5-52.5 cm, PP cushioned Arms, PP Base, Gas Lift, Leatherite Tapestry, Torsion Bar Mechanism.                             | 4    | No.  |                                                                    |                             |
| 5.    | Book Racks                       | Size 66"x33"x15", four compartments, sheet-20 Gauge, Rest body-22 Gauge with 5mm Glass Door, Stove enamel paint and proper lock & keys.                                                                        | 43   | No.  |                                                                    |                             |
| 6.    | Metal Racks                      | Size 72"x33"x15" with six shelves, slotted angle 14 Gauge, Shelves-20 Gauge with Stove enameled paint.                                                                                                    | 3    | No.  |                                                                    |                             |
| 7.    | Lab Stool (Steel)                | Lab Stools (standard size) with four legs 25mm MS dia pipes, Tubular construction, Stainless steel foot rest ring, Stainless steel revolving top adjustable height with MS screw mechanism (with Rubber Shoes) | 20   | No.  |                                                                    |                             |

# **TECHNICAL ENVELOPE:-**

| Sr.<br>No. | Description                                                                      | Bidders Response<br>(Yes/No) |
|------------|----------------------------------------------------------------------------------|------------------------------|
| 1.         | Copy of PAN Card                                                                 |                              |
| 2.         | Copy of Income Tax Return of last three years                                    |                              |
| 3.         | Copy of GST Number of the firm                                                   |                              |
| 4.         | Copy of Supply Order where the items have already been supplied, if any.         |                              |
| 5.         | Satisfactory report regarding the supply of items from the concerned institution |                              |